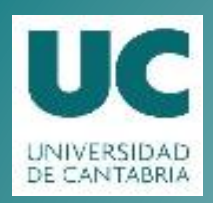

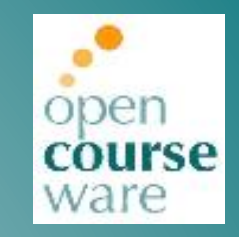

### **Advanced Linux System Administration**

#### **Topic 4. Software management**

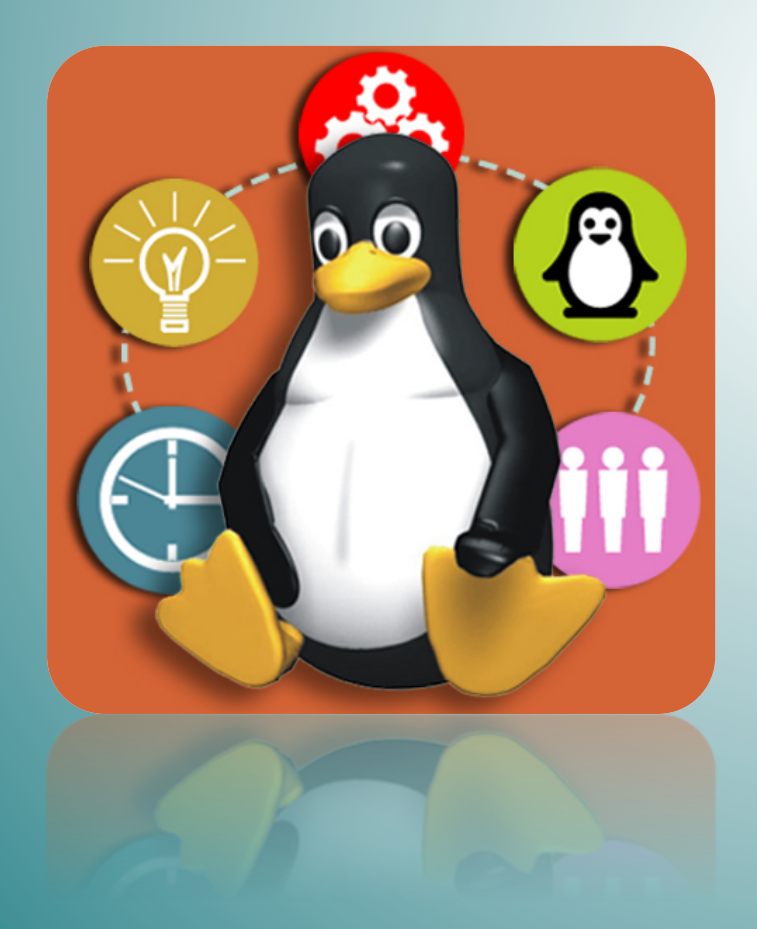

### **Pablo Abad Fidalgo José Ángel Herrero Velasco**

Departamento de Ingeniería Informática y Electrónica

Este tema se publica bajo Licencia: Creative Commons BY-NC-SA 4.0

- Introduction.
- **Installation from Source Code.**
- **Installation from packages.**
- Installation from Repository.
- Security (Software authentication).

### **Introduction**

- Distribution alternatives:
	- $-$  **Proprietary** software:
		- Usually employs its own installation tools (automatized).
	- $-$  **Free** software:
		- From its source code (always).
		- From packages (usually).
		- From repository (depends on the distribution).
- Two simple recommendations about software installation:
	- Check before committing (**testing** and more testing). A twin system machine (virtual or real) could be an interesting option...
	- $-$  Security patches. Always try to be updated, especially in network-exposed systems.

- Introduction.
- **Installation from Source Code.**
- **Installation from packages.**
- **Installation from Repository.**
- Security (Software authentication).

## **Installation from Source Code**

- The source code of any Free Software is publicly available:
	- Mandatory for Free software licensing: GPL, BSD, etc.
- Advantages:
	- Optimize software for our hardware (compilation options).
	- Have more freedom concerning versions or software to install.
- Disadvantages:
	- $-$  Tough installation process (building and dependencies).
	- $-$  Easier to disorganize our system installation:
		- The installed software is not labeled in any database.
		- Recommended to make use of special directories. /usr/local/, /opt/, /usr/src/.
- Available formats:
	- $-$  Pre-built packages (tar.gz, tar.bz2...).
	- $-$  Software repositories (git, hg...).

## **Installation from Source Code**

- Installation Steps:
	- $-$  **[previous-1]** Install **compilation**/building tools:
		- gcc,  $g++$ , autotools, cmake, scons...
	- $-$  **[previous-2]** Install dependencies:
		- External libraries (.so, .a) and other tools.
	- $-$  **[1] Download** the software (format .tar.gz, .tar.bz2):
		- cd/opt/prebuilds && wget http://www.python.org/ftp/python/2.7.6/Python-2.7.6.tgz.
	- **[2] Uncompress:**
		- tar  $-xz$ vf Python-2.7.6.tgz.
	- $-$  **[3]** Read README/INSTALL. Pre-configure the Makefiles (paths) and resolve the possible **dependencies** (previous software):
		- cd/opt/prebuilds/Python-2.7.6/ && ./configure-prefix=/usr/local/.
	- $-$  [4] **Compile** the packet and install it in a different directory (/usr/local/):
		- Make  $-i$  <num cores> && make install.

### **Installation from Source Code**

- Not all free software is available through .tar.gz packages.
- **DCVS** Systems (Distributed Concurrent Versioning Systems) are becoming the standard for this labor:
	- $-$  Distributed versioning systems (avoid dependency on the server). Employed for **collaborative software** projects (like the linux kernel).
	- $-$  Software versions (code modifications/fixing/improvements) maintained through a revision tree.
	- $-$  Examples: **git**, **mercurial** (A nice starting point: https://try.github.io/).
	- $-$  How is download performed? (Example with Xen, virtualization sw):
		- Apt-get update && apt-get install git.
		- Git clone git://xenbits.xen.org/xen.git.

- Introduction.
- **Installation from Source Code.**
- **Installation from packages.**
- **Installation from Repository.**
- Security (Software authentication).

### **Installation from Packages**

- A software package contains:
	- $-$  The source code or compiled binaries.
	- $-$  Scripts for pre and post-installation (location control, dependencies...).
- Advantages:
	- Unified and organized administration of installed software (Database).
	- $-$  Simplifies installation process (no compiler required, pre/post install...).
- Source (who provides the package?):
	- $-$  If the developers of a UNIX/Linux distribution support the software, they usually provide it pre-packaged.
	- $-$  The developer can also provide the package.
- Each distribution has its own format:
	- RedHat and derivatives (Suse, Centos, Fedora...): .rpm.
	- $-$  Debian and derivatives (Ubuntu): .deb.

## **Installation from Packages**

- .deb packages (Debian):
	- $-$  Binary package: binary, configuration file, man pages, copyright...
	- Source package:
		- File .dsc: package descriptor.
		- File .orig.tar.gz: original code, no modification.
		- File .diff.gz: modifications performed by Debian to the original code.
	- $-$  Naming: [name] [version-code] [Debian-revision] [arch].deb.
	- $-$  More info:
		- https://debian.org/doc/manuals/debian-faq/ch-pkg\_basics.en.html.
- Associated files and directories:
	- $-$  /etc/dpkg/: configuration file (dpkg.cfg).
	- $-$  /var/lib/dpkg/: information about available/installed packages.

### **Installation from Packages**

- Command **dpkg:** packet management in Debian:
	- Format: dpkg --<options> [packet]:
		- Option -**i (--install):** install a downloaded package.
		- Option -**r (-P purge):** uninstall a package (purge also removes configuration files).
		- Option  $-c$ : show the contents of the package.
		- Option -**b (--build):** compile a package if it's source code.
		- Option  $-I(-$ -list): list all the packages available. The second character shows the status of the package: [i-installed], [n-not installed], [c-only configuration files]...
	- $-$  Example: installation of python 2.7 for Debian Wheezy (precompiled amd64):
		- wget http://ftp.us.debian.org/debian/pool/main/p/python2.7/python2.7 2.7.3-6 amd64.deb
		- dpkg -i python2.7 2.7.3-6 amd64.deb
	- $-$  In most cases it is not so easy (example GDM3):
		- wget http://ftp.us.debian.org/debian/pool/main/g/gdm3/gdm3\_3.4.1-8\_amd64.deb
		- dpkg: dependency problems prevent configuration of gdm3:
		- gdm3 depends on libaccountsservice0 (>= 0.6.8); however:
		- Package libaccountsservice0 is not installed.

#### • … **More than 30 dependencies that must be resolved manually.**

- Introduction.
- **Installation from Source Code.**
- **Installation from packages.**
- **Installation from Repository.**
- Security (Software authentication).

- Debian introduced the use of an autoçmatized tool to simplify the installation process:
	- $-$  Automatic maintenance of versions.
	- $-$  Automatic resolution of package dependencies.
- **APT: Advanced Packaging Tool:** 
	- $-$  Connects transparently the package management tool (dpkg) with external repositories.+
	- $-$  Searches in the repositories, downloads the package, manages dependencies, installs and finally configures (all made transparent to the used).
	- $-$  Management/Resolution of dependencies (pre-installation).
- Other distributions have their own package management tools:
	- Yum (Red-Hat), Yast2 (Suse).

- Command apt-get: command-line interface for APT:
	- $-$  Format: apt-get <option> [package]:
		- Option **update:** update the list of known packages. (regular use recommended).
		- Option **upgrade:** update all the packages in the system.
		- Option **install:** install a package and all the dependencies.
		- Option **remove (purge):** remove a package (purge: + configuration files).
		- Option **clean:** remove the .deb files downloaded for installation.
- Cache of contents:
	- $-$  A copy of installed packages is kept in /var/cache/apt.
- Command **apt-cache**: tool for package searching:
	- $-$  Format: apt-cache <option> [word/package]:
		- Option **search:** (apt-cache search wrd) find all the packages with the word "wrd".
		- Option **show:** shows information about a package.
		- Option **depends:** shows the dependencies of a package.

- What about the repository?: configuration in /etc/apt/**sources.lst:** 
	- Syntax: [file\_type] [URL] [distribution] [components]:
		- File type: can be deb or deb-src. deb indicates that the repository contains binary packages, deb-src indicates source-code packages.
		- URL: link to the repository from where packages are downloaded. (mirrors).
		- Distribution: name (alias) of the distribution (squeeze, wheezy, jessie, stretch) or kind of distribution (oldstable, stable, testing, unstable).
		- Components: 3 kinds of packages: main, contrib, non-free:
			- Main: packages that meet Debian requirements (OpenSource).
			- Contrib: contains OpenSource software but some dependencies are not OpenSource.
			- Non-free: non-OpenSource software.
		- Example:

**deb http://cdn.debian.net/debian/ wheezy main non-free contrib deb-src http://cdn.debian.net/debian wheezy main non-free contrib** 

**deb http://security.debian.org/ wheezy/updates main contrib non-free deb-src http://security.debian.org/ wheezy/updates main contrib non-free**

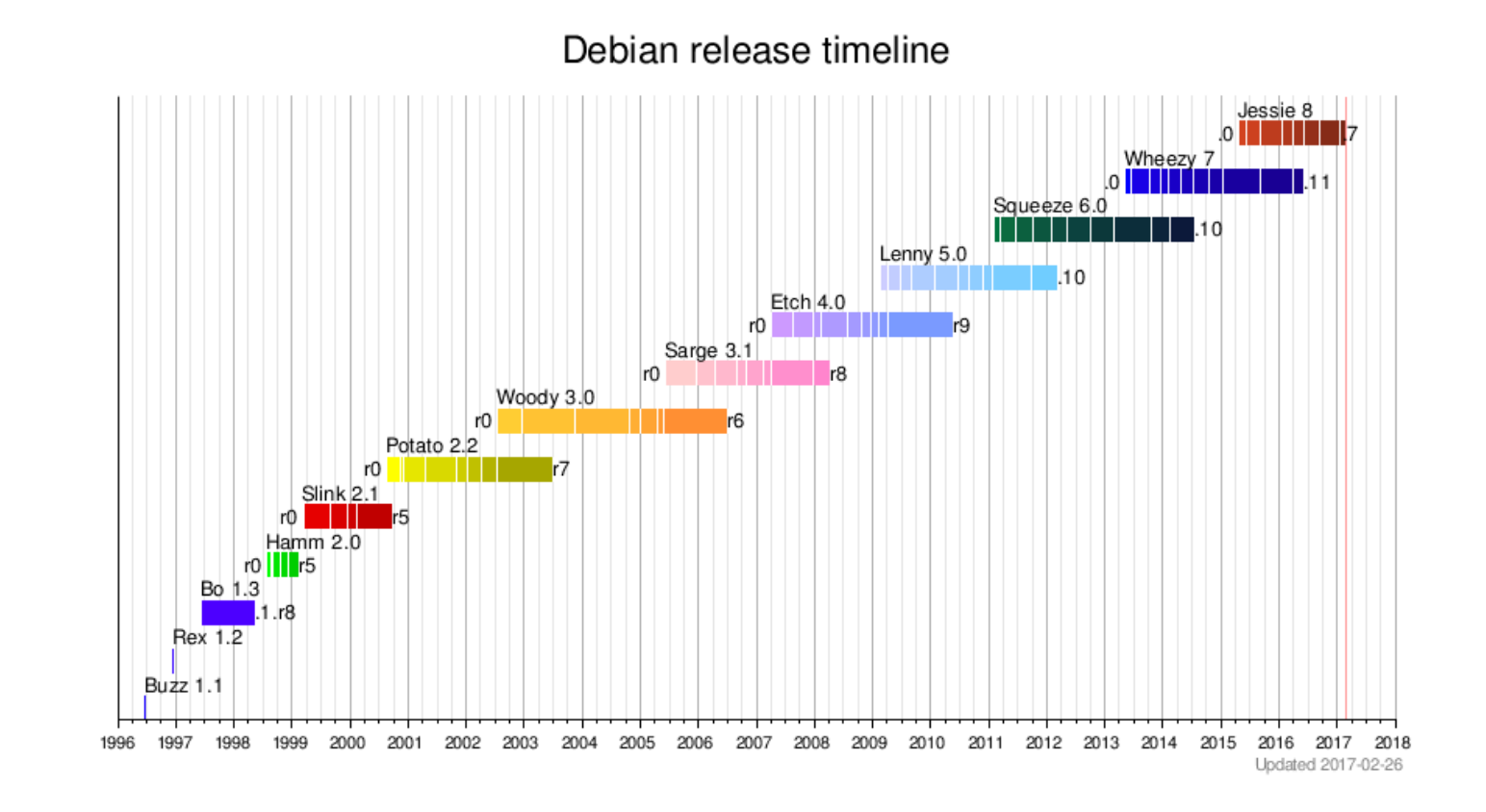

- Keeping the distribution up-to-date...:
	- Debian keeps 3 OS versions alive:
		- Oldstable: old, corresponding to old machines (Wheezy/Debian 7).
		- Stable: current stable version (Jessie/Debian 8).
		- Testing: future stable version (Stretch/Debian 9).
	- $-$  Through the file sources. Ist we can choose the kind of distribution.
	- Updating: apt-get dist-upgrade.

#### Debian release timeline

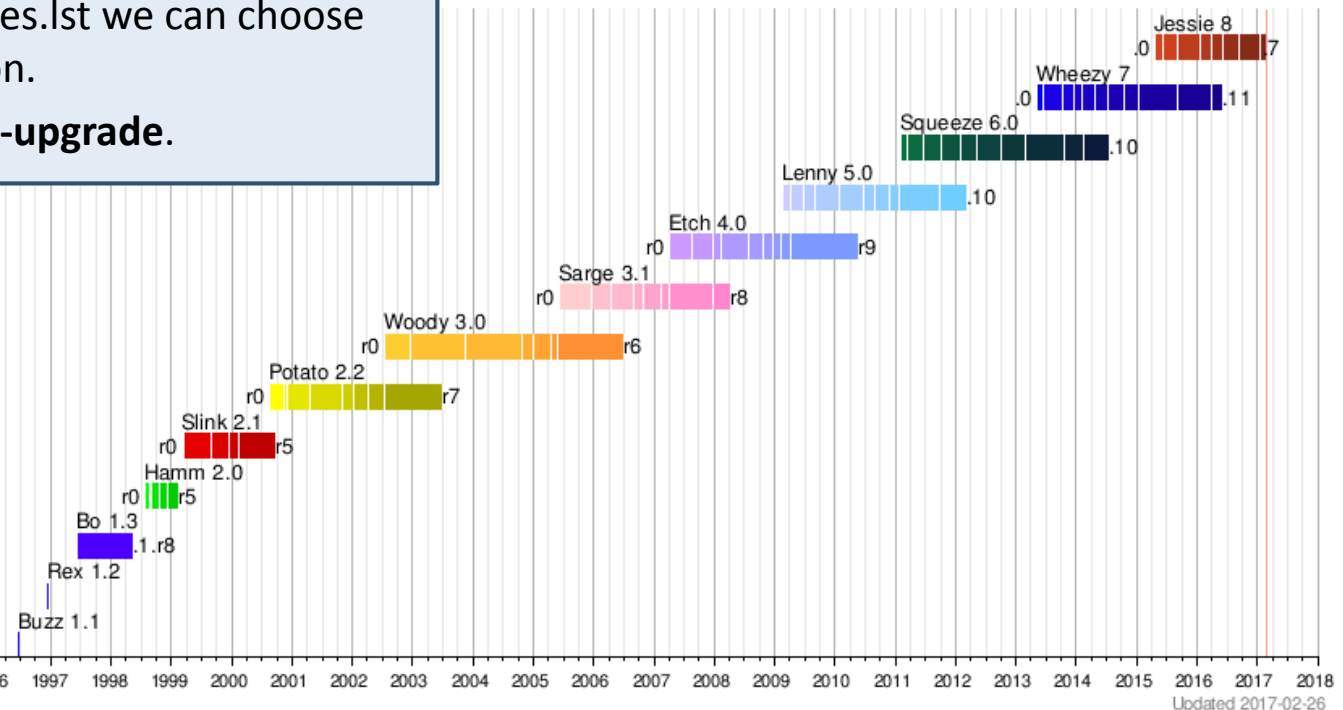

- Introduction.
- **Installation from Source Code.**
- **Installation from packages.**
- **Installation from Repository.**
- Security (Software authentication).

### **Security**

- Previous: Asymmetric Cryptography concept:
	- $-$  Public-key private-key.

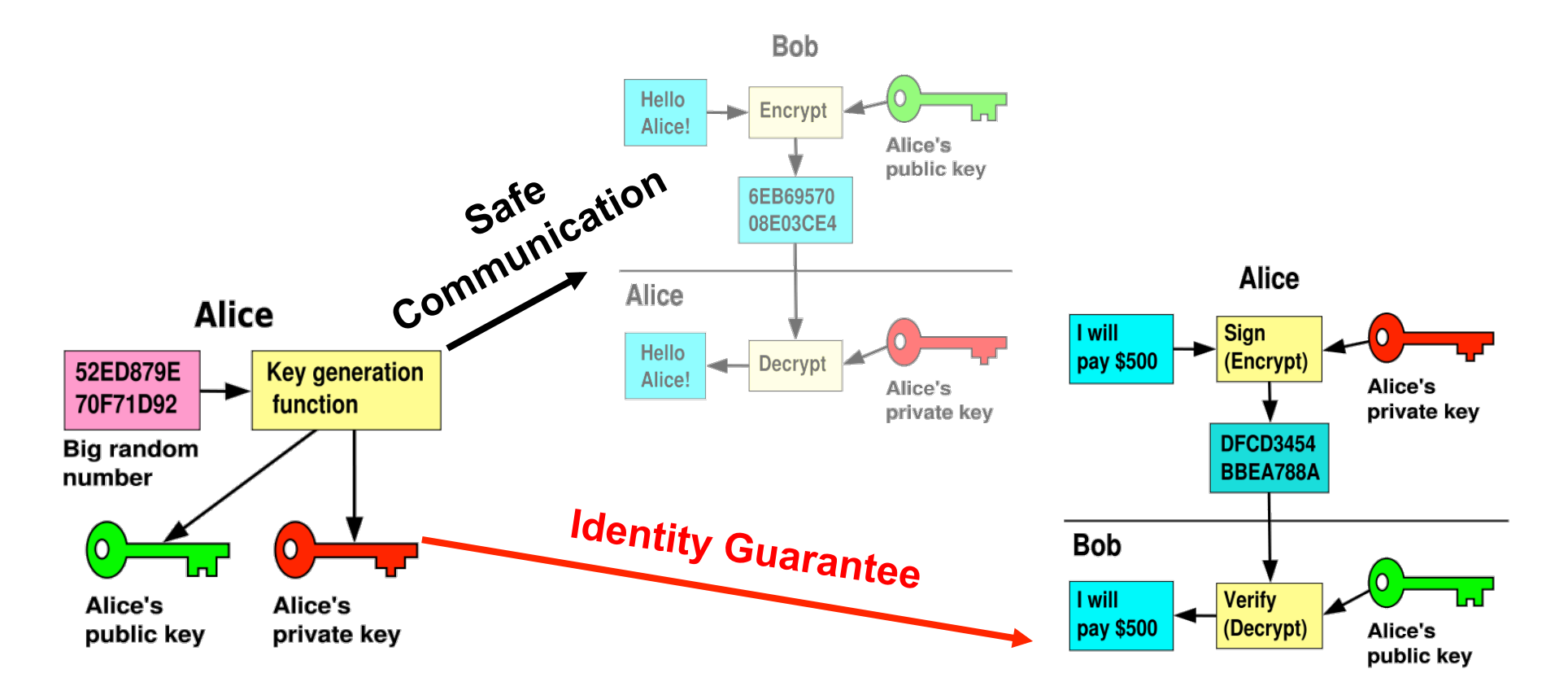

## **Security**

- Never blindly trust an APT repository:
	- Do not apply automatic updates (not supervised).
	- $-$  Read always before updating.
	- $-$  Verify software authenticity.
- Debian keeps software authenticity through asymmetric cryptography:+
	- $-$  Each repository has a pair of keys. The private one remains in the repository, the public one is spread to everybody.
	- $-$  All distribution packages are signed (private signature).
	- $-$  Any package illegally modified violates its authenticity, because signing key is not known by the attacker.
	- $-$  Locally, a "keyring" with public keys is maintained to authenticate the origin of the packages.

## **Security**

- Command apt-key: APT key management:
	- $-$  Format: apt-key <--keyring file> [action]:
		- Option keyring: indicates the key file where action is performed. Default: /etc/apt/ trusted.gpg.
		- action **add filename:** add a new key to the keyring file. The key is read form filename.
		- action **list:** list all trusted keys.
		- action **del kevid:** remove the keyid key from the keyring file.
- Adding a new repository:
	- Example: VirtualBox repository (http://www.virtualbox.org):
		- Look for the public key (https://www.virtualbox.org/download/oracle\_vbox.asc).
		- Download it and add to our keyring: apt-key add oracle\_vbox.asc.
		- Check it is in the list of trusted keys: apt-key list.
		- $\bullet$  Add the repository to the file sources. list:
			- Echo "deb http://download.virtualbox.org/virtualbox/debian wheezy contrib" >> /etc/apt/sources.list.
		- Now we can install VirtualBox: apt-get install virtualbox-4.3.